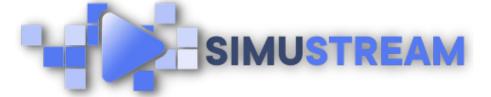

## How To Create a Discount Code with Shopify & SimuStream

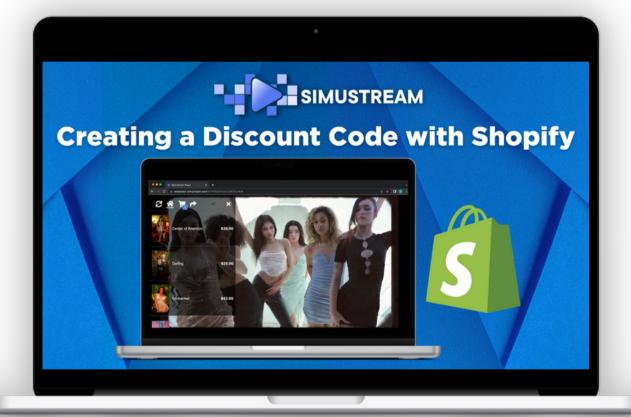

## <u>SimuStream.com | Support@SimuStream.com</u>

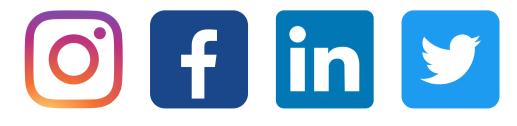

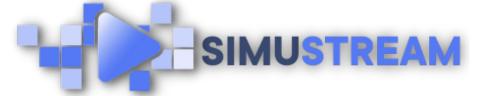

## How To Create a Discount Code with Shopify & SimuStream

- 1. Sign into your pre-existing Shopify & SimuStream accounts.
- 2.Next, click discounts on the left hand side.
- 3.You'll want to create the discount code
- 4.including the code you'd like customers
- 5.to use as well as the amount.
- 6.Next, head to one of your SimuStream videos. You can see that the discount code created within Shopify works directly within your SimuStream video.

<u>SimuStream.com</u> | <u>Support@SimuStream.com</u>